## *access* **NEWSPAPER ARCHIVE**

**Contains** *entire* **issues of over 2,000 selected newspapers published in the United States, Canada, and several other countries. Coverage varies from as early as 1759 to as recently as this year. The full image of each newspaper page is displayed in Adobe PDF.** 

**Wisconsin residents may access this database at no charge through BadgerLink at their library website or at http://www.badgerlink.net**

## and then click on *ACCEM* Newspaper Archive NEWSPAPER ARCHIVE **Browse Available Newspapers access** NEWSPAPER ARCHIVE by location, date, or title**Quick Search** is the most basic search by keyword Quick Search Newspaper Articles in Historical Newspaper Pages. **Resources** lists high interest search Begin Your Search Search A Service Provided by NEWSPAPERRIGHIVE . com topics that lead to related articles, To return to BadgerLink click **Home** tab timelines, and other informational Home T **Browse Available Newspapers** and then on **Advanced Search** Help? **Resources** websites and resources Advanced Search 2,385 Newspaper Titles **Enter Keywords: Advanced Search**With all the words **uses keywords plus allows**  With the exact phrase peach recipes **refinement by**  With at least one of the words **The article selected in the Search Results will** Without the words **Date and/or Locationdisplay in a new window in Adobe PDF**  New Content Only □ Results per Page 10 -**Publication Dates Search all years (1759 to present), a specific date, or a range of years**  Publication Dates: (select one) Food Editor Conducts Contest on **CREEN TOMATO New Peach Recipes** THREE PRIZES C All Dates **Publication (Location) HAS MANY USES** OF BERRIES TO AS SHOWN HERE BE GIVEN OUT C Exact Date: **(1) Selecting a Country makes it**  Year Year Month Month Day Day **possible to narrow the search to a specific State or Province; then**, O Between Years: **(2) selecting a State enables**  Year 1 and  $Year$ **limiting by city; (3) selecting a City will then permit Publication: Now use the Adobe toolbar to adjust the (4) selecting a specific newspaper Title image size, to copy, or to navigate the page**  Country: State: United States Of America Wisconsin F **Use the page numbers above the toolbar In the Search Results, click**  City: Publication Title: **to go to the next page of the newspaper on the newspaper title to view**  Wisconsin Rapids " | All  $\overline{AII}$ **the desired article**  Daily Tribune, The Search |  $Clear$ Wisconsin Rapids Daily Tribune, **Wisconsin Rapids Daily Tribune** Roll very thin, cut in squares and put a drained piece of peach **Back to Results Full Page Order Print Renort a Problem** Friday, October 07, 1932 Wisconsin Rapids, Wisconsin

Save a Copy **C** (2) (ii)

 $\mathbf{I}$  Select  $\mathbf{I}$ 

3 4 5 6 7 8 9 10 11 12 :

ne | Wisconsin Rapids, Wisconsin | Friday, October 07, 1932 | Page 8

Search Web XI

Adobe Reader

 $\leftrightarrow$   $\circ$  75%  $\rightarrow$   $\circ$   $\Box$   $\Box$   $\Box$   $\Box$ 

**Adobe Acrobat Reader must be installed on** 

**your computer to view the newspapers Free download at www.adobe.com**

**IMPORTANT** 

## It's easy to print just the part you want!

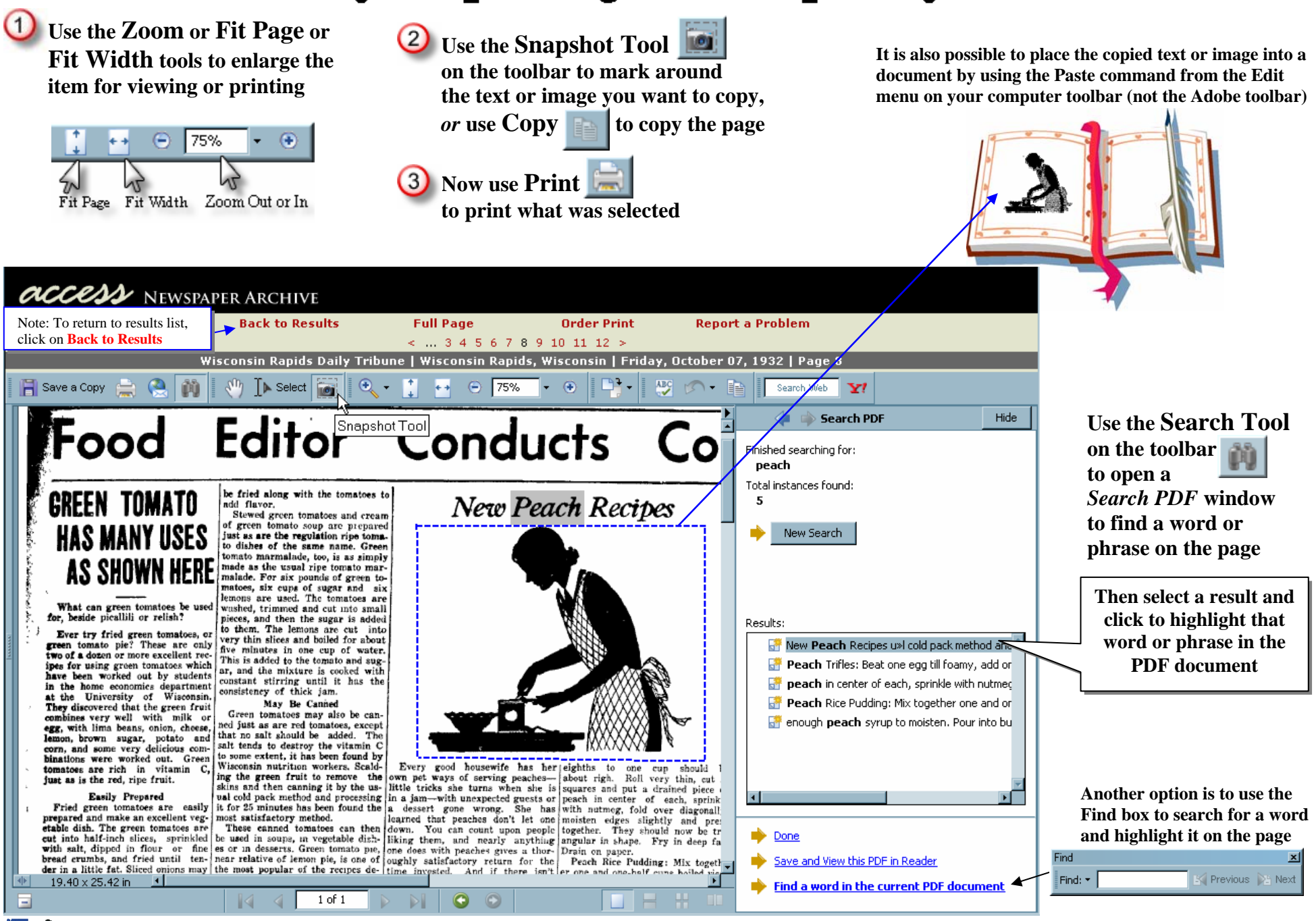

**WISCONSIN DEBARTAHNT OF PUBLIC INSTRUCTION** Flizzbeth Rummader, State Sameriatendent